## 重要事項 補足

1. Ⅰ「はがき宛名印刷ウィザード」の二つ目の項目 下部

「背景にはがきを表示する」にチェックを入れていてもファイルを一旦保存し開くと 背景が表示されないことがあります。その場合は(+)100% • " をクリックすると 表示されます。すべての「編集記号」が表示され鬱陶しい場合は下記のように。

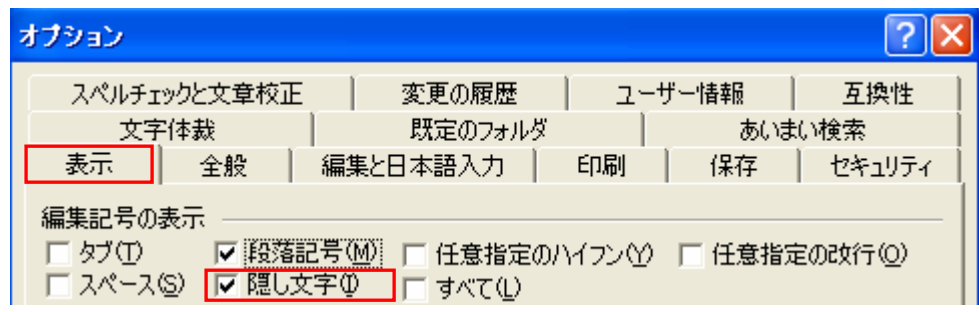

「ツール」→「オブション」→「表示タブ」→「隠し文字」にチェックを入れる。 最初から「すべて」にチェックが入っていれば消えることはありません。

- 2. Ⅱ「新しく住所録を作成する場合」
- 必要のない項目は「列」毎 削除して下さい。

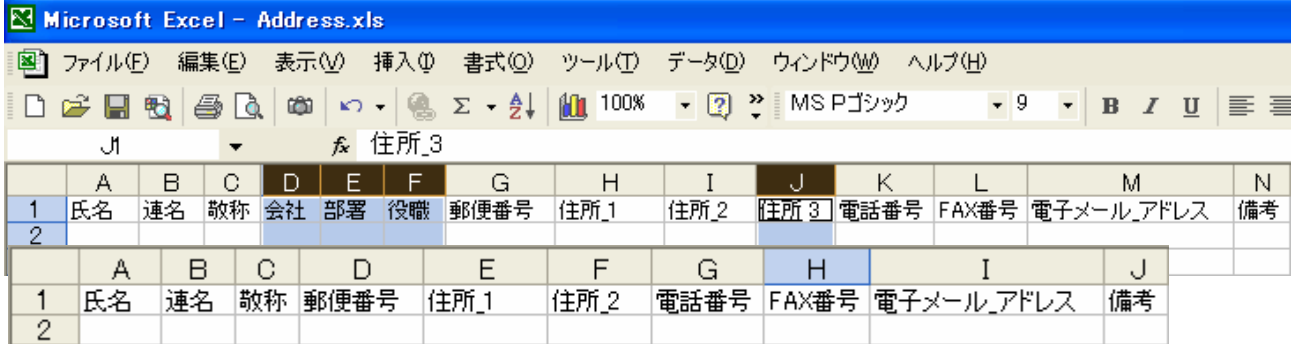

 ファイル名は「Address.xls」→「2006年 年賀用 住所録」等と変更してもよい。 新たに「はがき宛名印刷ウィザード」で「標準の住所録ファイルを差し込む」にすると 新しいAddress.xlsが「My Data Sources フォルȀ」の中に作成されます。

![](_page_0_Figure_9.jpeg)

上記 問題点の解決策は「作成済みの住所録を使う場合」に記載しています。